# Migrating from OSPF to IS-IS

#### ISP Workshops

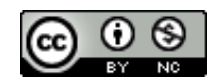

**These materials are licensed under the Creative Commons Attribution-NonCommercial 4.0 International license (http://creativecommons.org/licenses/by-nc/4.0/)**

Last updated 23<sup>rd</sup> June 2021 2001 2002 12

## Acknowledgements

- p This material originated from the Cisco ISP/IXP Workshop Programme developed by Philip Smith & Barry Greene
- p Use of these materials is encouraged as long as the source is fully acknowledged and this notice remains in place
- p Bug fixes and improvements are welcomed
	- n Please email *workshop (at) bgp4all.com*

#### Philip Smith 2

#### BGP Videos

- p NSRC has made a video recording of this presentation, as part of a library of BGP videos for the whole community to use:
	- n https://learn.nsrc.org/bgp#intro\_to\_routing

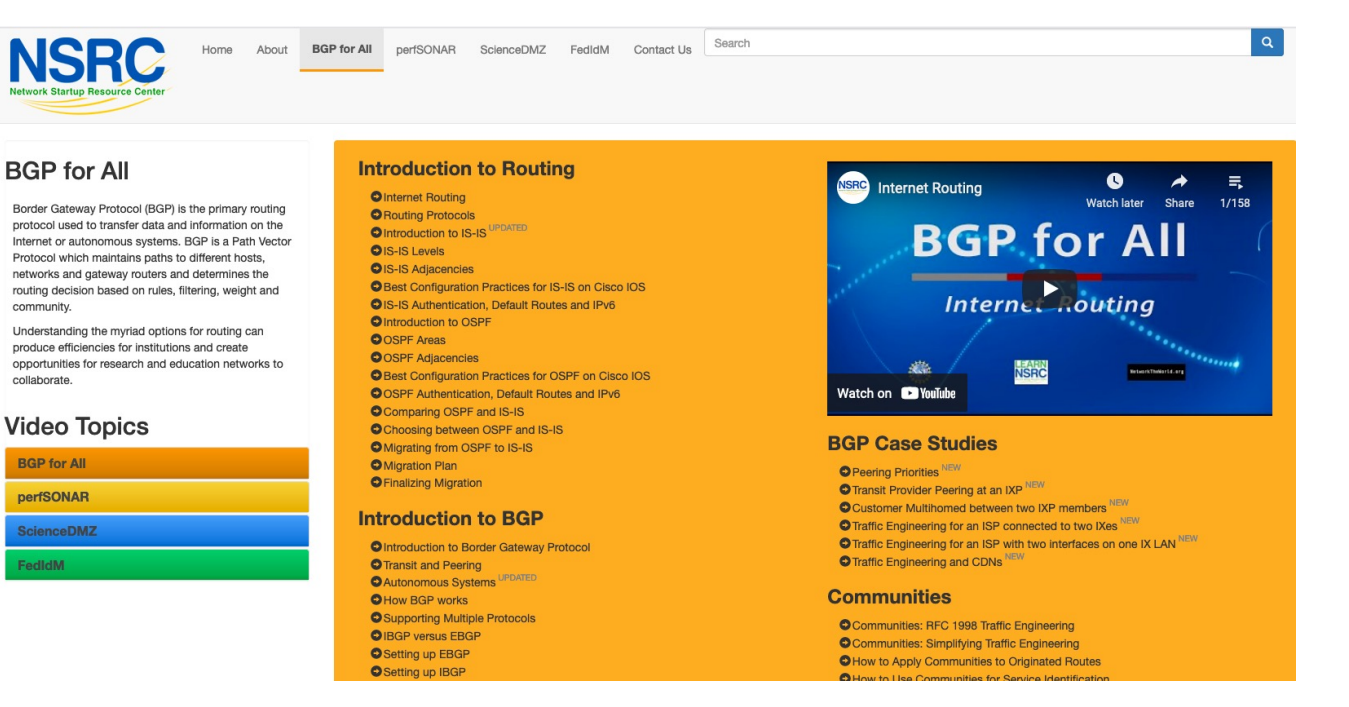

### Introduction

p With the advent of IPv6 and dual stack networks, more ISPs expressing interest to migrate to IS-IS

4

- Migration is not as difficult as it sounds
- $\square$  Presentation describes the process
	- **Based on several successful migrations**
	- **u** Uses Cisco IOS and IOS-XR CLI as examples

### Motivation

- □ "Security"
	- **n** IS-IS runs on link layer
	- Not possible to "attack" the IGP using IP as with OSPF
- p Not dependent on IP addressing
	- **n** IS-IS's Network Service Access Point (NSAP) addressing scheme avoids dependencies on IPv4 such as in OSPF

p "Reliability"

- **IS-IS has long been used by the majority of the world's biggest** ISPs
- Belief that equipment vendors pay more attention to IS-IS reliability, scalability, and features  $\frac{1}{5}$

### More considerations

#### p Migration to IPv6

- Adding IPv6 means OSPFv2 and OSPFv3 in network <sup>p</sup> Two protocols, two sets of identical configuration
- IS-IS simply requires the addition of the IPv6 address-family <sup>p</sup> Most networks operate single topology for IPv4 and IPv6
- Note that RFC5838 describes support of multiple address families in OSPFv3
	- <sup>p</sup> Limited vendor support
	- <sup>p</sup> Is not compatible with OSPFv2

## Migration Plan

- 1. Verify OSPF configuration and operation
- 2. Deploy IS-IS over entire backbone
- 3. Set OSPF admin distance to be higher than IS-IS
- 4. Check for remnants in OSPF
- 5. Remove OSPF from entire backbone
- 6. Confirm IGP operation

## Verify OSPF Configuration

#### <sup>p</sup> **next-hop-self** for iBGP

- No external point-to-point links need to be carried on OSPF
- If external point-to-point links are required (for monitoring), carry in iBGP tagged with specific community visible to monitoring system only

#### <sup>p</sup> Remove surplus OSPF **network** statements

- n Only Loopback and internal point-to-point links should remain
- (For Cisco IOS 12.4 onwards and IOS-XR ensure that OSPF is only activated on internal and loopback interfaces – same for OSPFv3 configuration)

#### Configuration Example: IOS <12.4

```
interface loopback 0
ip addr 172.16.1.1 255.255.255.255
interface fastethernet 0/0
 ip address 172.16.0.1 255.255.255.252
interface fastethernet 0/1
 ip address 172.16.0.5 255.255.255.252 …
router ospf 100
max-metric router-lsa on-startup wait-for-bgp
passive-interface default
no passive-interface fastethernet 0/0
no passive-interface fastethernet 0/1
network 172.16.0.0 mask 0.0.0.3.area 0
network 172.16.0.4 mask 0.0.0.3 area 0
network 172.16.1.1 mask 0.0.0.0 area 0
```
### Configuration Example: IOS 12.4 and later

```
interface loopback 0
 ip addr 172.16.1.1 255.255.255.255
 ip ospf 100 area 0
interface fastethernet 0/0
 ip address 172.16.0.1 255.255.255.252
ip ospf 100 area 0
interface fastethernet 0/1
 ip address 172.16.0.5 255.255.255.252
 ip ospf 100 area 0
…
router ospf 100
max-metric router-lsa on-startup wait-for-bgp
passive-interface default
no passive-interface fastethernet 0/0
no passive-interface fastethernet 0/1
```
### Configuration Example: IOS-XR

```
interface loopback 0
 ip addr 172.16.1.1 255.255.255.255
interface fastethernet 0/0
 ip address 172.16.0.1 255.255.255.252
interface fastethernet 0/1
ip address 172.16.0.5 255.255.255.252 …
router ospf ISP
 area 0
  interface Loopback0
  passive enable
  !
  interface fastethernet 0/0
  !
  interface fastethernet 0/1
```
## IPv6 configuration

□ If IPv6 has already been deployed

- OSPFv3 configuration also needs to be tidied up
- p For IOS:
	- <sup>n</sup> **router ospf 100** configuration should look identical to the **ipv6 router ospf 100** configuration
- p For IOS-XR:
	- **router** ospf ISP configuration should look identical to the router ospfv3 **ISP** configuration
- p Check that the IPv4 adjacencies match the IPv6 adjacencies

## Verifying OSPF operation

#### p Verifying operation is important after clean up

- iBGP peers all stable
- **Next hop values are all valid**
- **n** Check OSPF routing table

□ If OSPFv3 deployed for IPv6, compare with OSPFv2

**n** As well as adjacencies, compare routing table entries

## Deploy IS-IS over entire backbone

- p ISPs will deploy IPv6 dual-stack across their infrastructure
	- **Every device running an IPv4 IGP will also require to run an** IPv6 IGP
- p Single-topology IS-IS
	- **n** IPv4 and IPv6 topology identical
	- Needs care as adjacent routers need to have both IPv4 and IPv6 on the link
- p Multi-topology IS-IS
	- **n** IPv4 and IPv6 topology could differ
	- **n** More flexibility for operators doing incremental roll-outs of IPv6<sub>14</sub>

## Deploy IS-IS over entire backbone

#### p IS-IS deployment:

- IS-IS protocol distance is 115 (higher than OSPF's 110)
- Use wide metrics (required for IPv6 address family support)
- Only using Level-2 IS (IOS default is L1L2)
- **n** Passive interface configuration means IS-IS is not run on the interface, but the address is announced in the IGP
- p IPv6 addressing in backbone choice of:
	- n Global unicast addresses
	- Link local addressing/unnumbered interfaces

## Configuration Example: IOS

```
interface loopback 0
ip address 172.16.1.1 255.255.255.255
ipv6 address 2001:db8::1/128
!
interface fastethernet 0/0
ip address 172.16.0.1 255.255.255.252
 ipv6 address unnumbered loopback 0
 ip router isis ISP
 isis metric 20 level-2
 ipv6 router isis ISP
isis ipv6 metric 20 level-2
!
(next slide)
                                                 Both IPv4 and IPv6 
                                                 configurations
```
## Configuration Example: IOS (cont)

```
interface fastethernet 0/1
 ip address 172.16.0.5 255.255.255.252
 ipv6 address unnumbered loopback 0
 ip router isis ISP
 isis metric 20 level-2
 ipv6 router isis ISP
isis ipv6 metric 20 level-2
!
router isis ISP
net 49.0001.1720.1600.1001.00
passive-interface Loopback 0
 is-type level-2-only
metric-style wide level-2
 set-overload-bit on-startup wait-for-bgp
!
 address-family ipv6
 multi-topology
 set-overload-bit on-startup wait-for-bgp
 exit-address-family
!
```
**Both IPv4 and IPv6 configurations**

### Configuration Example: IOS-XR

```
interface loopback 0
ip address 172.16.1.1 255.255.255.255
 ipv6 address 2001:db8::1/128
interface fastethernet 0/0
 ip address 172.16.0.1 255.255.255.252
ipv6 enable
interface fastethernet 0/1
 ip address 172.16.0.5 255.255.255.252
ipv6 enable
...
router isis ISP
 set-overload-bit on-startup wait-for-bgp
 is-type level-2-only
net 49.0001.1720.1600.1001.00
 address-family ipv4 unicast
 metric-style wide
 address-family ipv6 unicast
 metric-style wide
(next slide)
```
## Configuration Example: IOS-XR (cont)

```
router isis ISP
 !
 interface Loopback0
 passive
  address-family ipv4 unicast
  metric 1 level 2
  address-family ipv6 unicast
  metric 1 level 2
 !
 interface fastethernet 0/0
  address-family ipv4 unicast
  metric 20 level 2
  address-family ipv6 unicast
   metric 20 level 2
 !
 interface fastethernet 0/1
  address-family ipv4 unicast
  metric 20 level 2
  address-family ipv6 unicast
  metric 20 level 2
```
**!**

### Set OSPF Admin Distance High

- p Once IS-IS is deployed over entire backbone set OSPF's admin distance above that of IS-IS
	- $\blacksquare$  For all routers across the backbone
- p Example:

```
router ospf 100
distance 120
!
ipv6 router ospf 100
distance 120
```
p All IS-IS paths learned by the router now take priority over the OSPF paths

**For both IPv4 and IPv6** 

### OSPF remnants

- □ As IS-IS is now responsible for interior routing, if all the preparation work was completed, there should be no prefixes left in OSPF
	- **n** If there are, check what they are, and what caused them
- p Remnant prefixes could include:
	- **n** Forgotten passive interfaces for IS-IS
	- **n** Forgotten active adjacencies

### OSPF remnants

p Check adjacencies across the backbone

- <sup>n</sup> Compare **show ip ospf neigh** with **show isis neigh**
- **n** There should be the same number of neighbours
- If not, fix the problem
- p End result of tidying up work should mean:
	- **n** No more prefixes left in OSPF
	- n **A successful deployment of IS-IS**

### Remove OSPF

p OSPF can now be safely removed from the entire backbone p IOS:

**no router ospf 100 no ipv6 router ospf 100**

■ For some versions of IOS, also need to go to each interface and remove OSPF metric, link type, and authentication configuration

p IOS-XR

**no router ospf ISP no router ospfv3 ISP**

**n** Performs a clean removal

## Confirm IGP operation

#### p IS-IS should now be functioning normally

- p Verify iBGP sessions
	- **n** Should have been completely unaffected by the entire migration process
- p Verify next hop values
	- **Adjacencies should be known in IS-IS**
- p Verify customer and external access
- p Task complete

## Conclusion

- p Migration from OSPFv2 and OSPFv3 to IS-IS is straightforward
	- **Nith planning**
	- With adherence to procedure developed during planning
- □ Can be carried out any time
	- n (but planned maintenance slots strongly recommended)
- p Now running single multi-address family IGP to support both IPv4 and IPv6

#### Footnote

#### p Migrating from IS-IS to OSPF

- **I** Use the reverse of the described process
- **But why would anyone?**
- p Migrating from EIGRP to IS-IS
	- **n** Follow the same procedures described here
	- **EIGRP's administrative distance is either 90 or 170, depending** on prefix origin  $\Rightarrow$  set IS-IS admin distance appropriately

# Migrating from OSPF to IS-IS

ISP Workshops